## Add a Carousel Component to a Page

Created On: August 9, 2021

Created with:

1. Select Add to your Page in the Selection Control Bar.

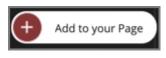

2. Select All Elements.

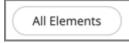

3. Select the Content Carousel component under Containers.

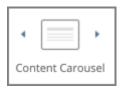

The Carousel component is added to the page.
Select the X icon to close the Add to your Page panel.

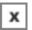

5. Preview the Current Page to see how the Carousel Component will look and behave for your learners.